#### Zoom Access Resource Guide

#### EHC Information Services

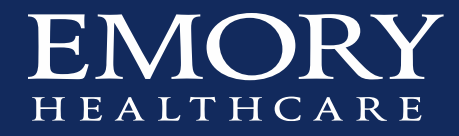

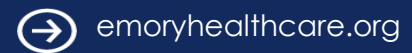

## Scheduling a Meeting or Series of Meetings

- Access the **EHC site**
- Select "Schedule a Meeting"
- Complete the necessary information

pinister

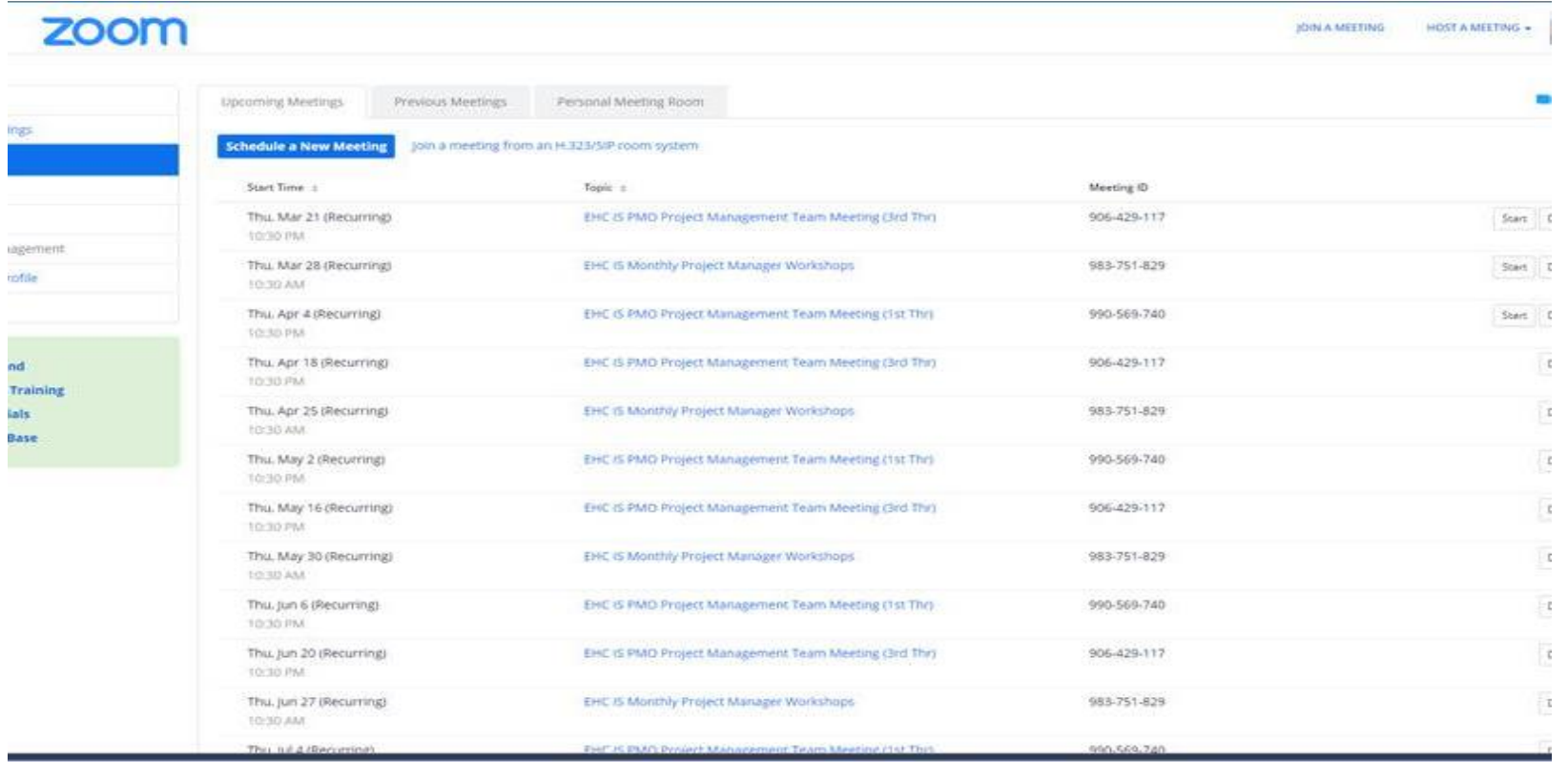

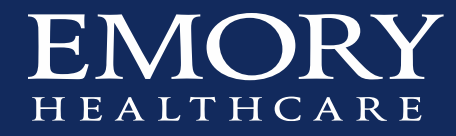

# Scheduling a Meeting or Series of Meeting, con't

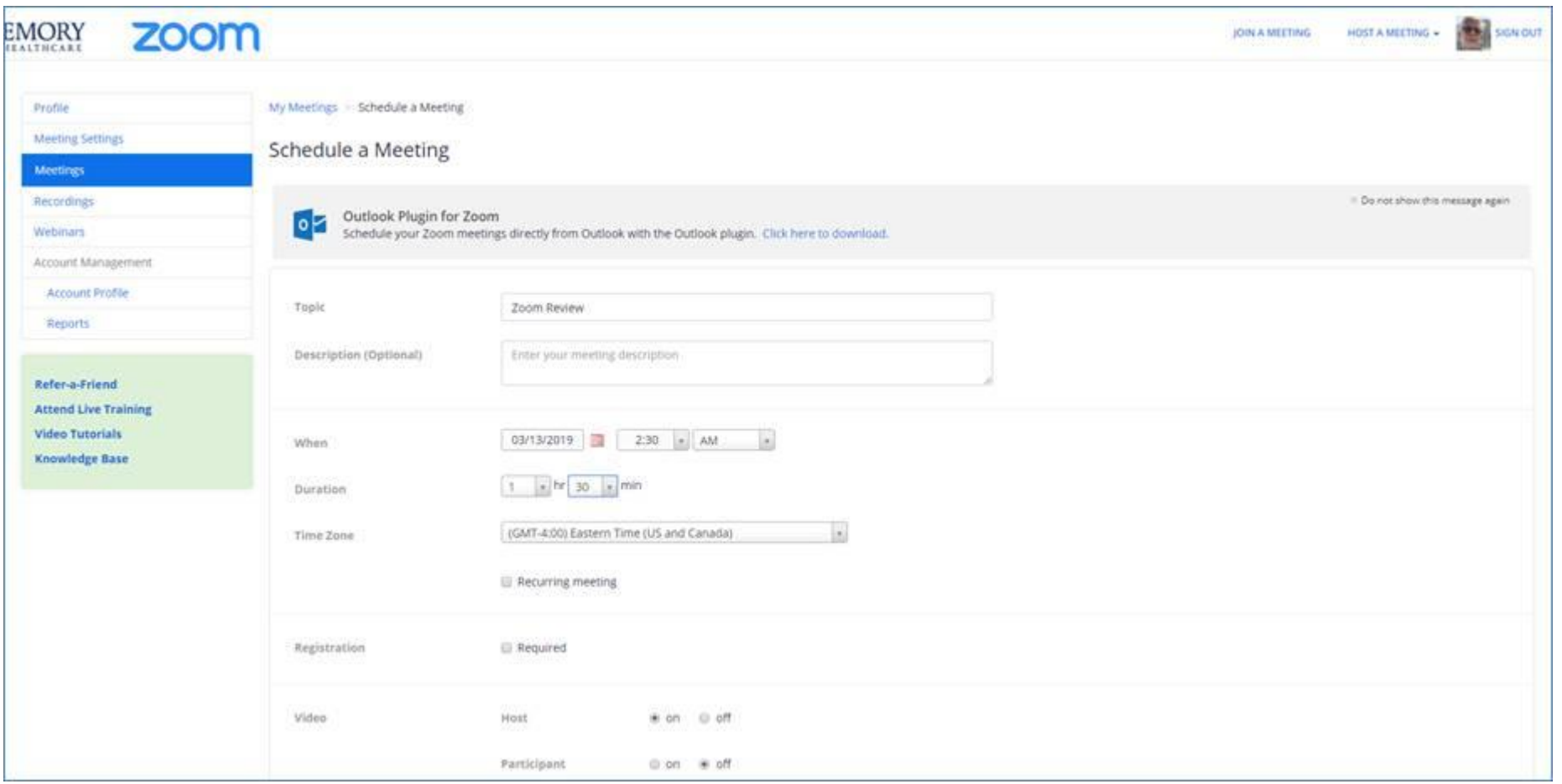

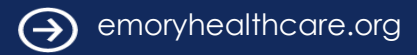

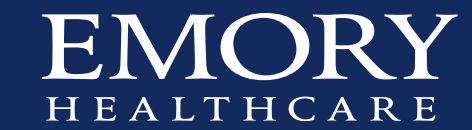

#### Scheduling a Meeting or Series of Meetings, con't

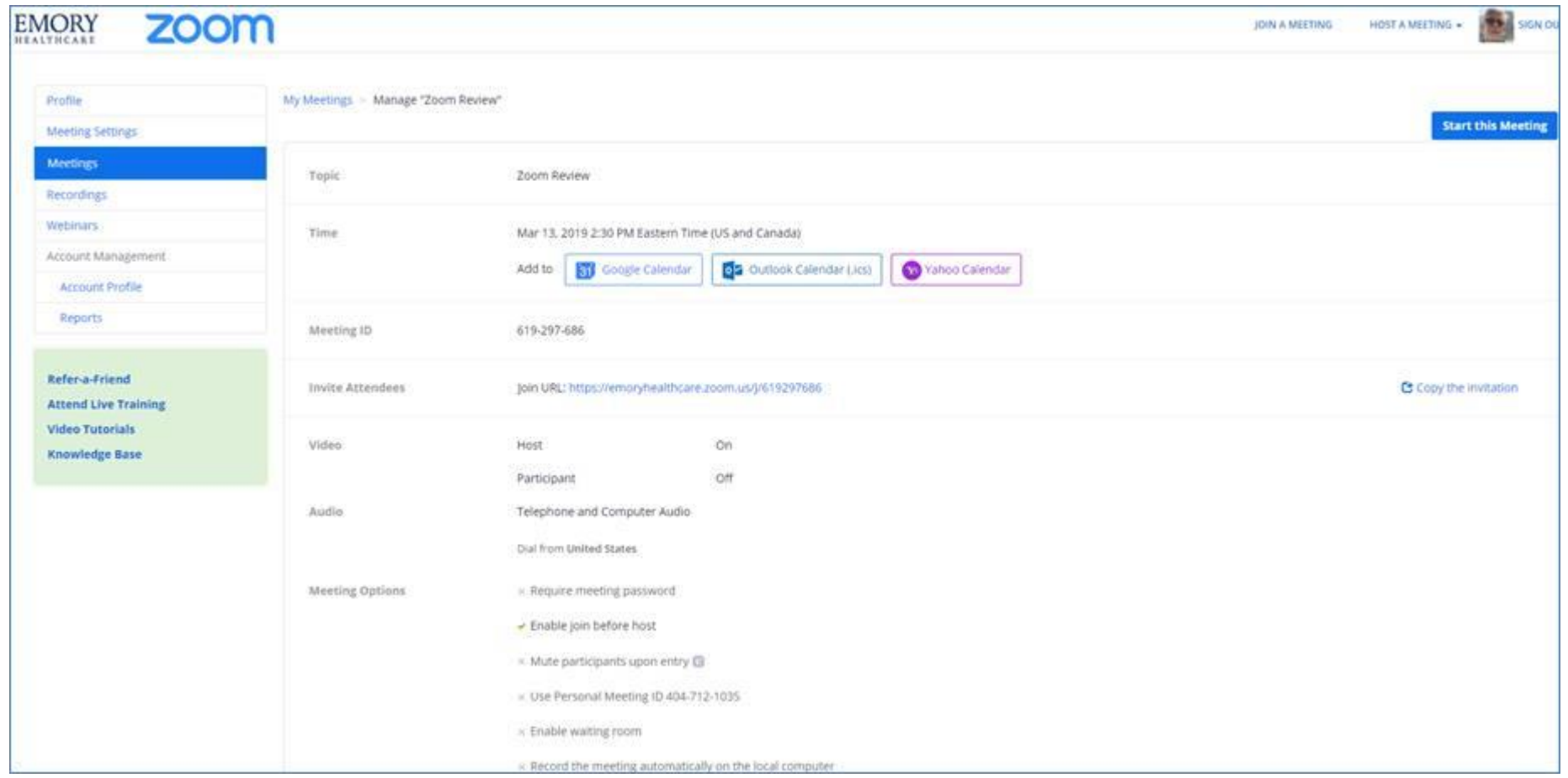

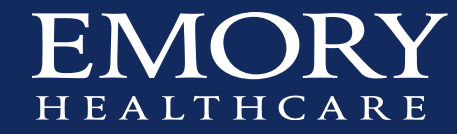

## To Obtain full appointment information detail

- Choose the "Copy the Invitation" link
- Post into the meeting information
	- There are two key pieces, the phone number and code, the web-address for the Zoom even

*Malcolm Barnes is inviting you to a scheduled Zoom meeting.*

Example: *Topic: Zoom Review Time: Mar 13, 2019 2:30 PM Eastern Time (US and Canada)*

> *Join Zoom Meeting <https://emoryhealthcare.zoom.us/j/619297686>*

*One tap mobile +19294362866,,619297686# US (New York) +16699006833,,619297686# US (San Jose)*

*Dial by your location +1 929 436 2866 US (New York) +1 669 900 6833 US (San Jose) Meeting ID: 619 297 686*

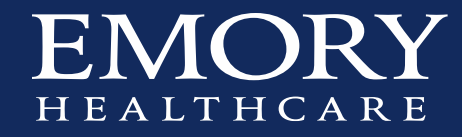

## Launching The Meeting

- Recommendation: Launch outside of VDT on local version of the browser
	- Intermittent success using Zoom within VDT, it is dependent on the desktop, the loaded drivers and the configuration. Results can be varied and in some cases non-functional. This is exacerbated when trying to run sound or video through VDT. Running on the PC desktop allows you to show everything on the desktop, including VDT screens
- Copy the Zoom Meeting link to Internet Explorer (Chrome or Safari) and join the meeting
- This is where you can do screen sharing (and if you have web-cameras, web-conferencing)
- The phone number can be utilized without using the web-site link and without screen sharing.

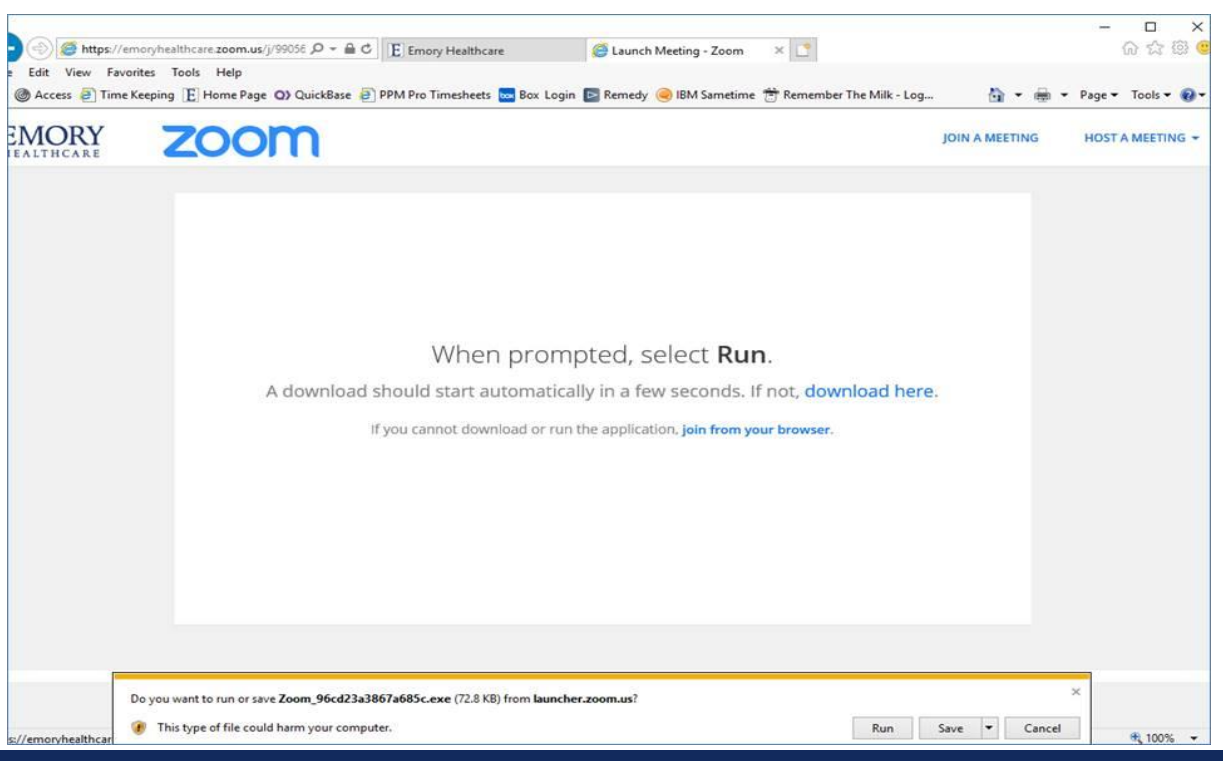

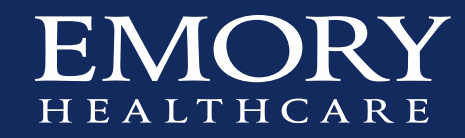

### Launching the Meeting, con't

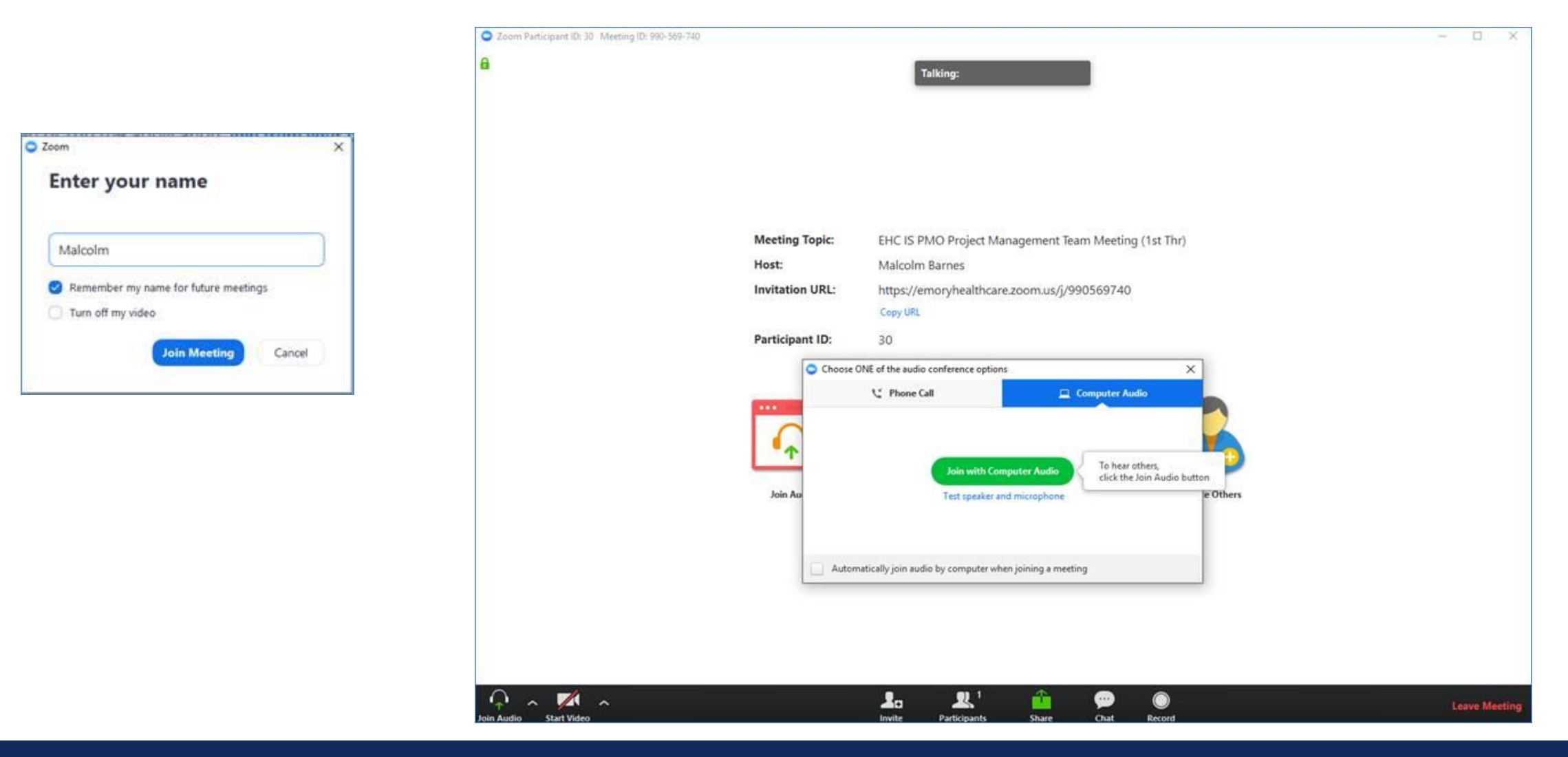

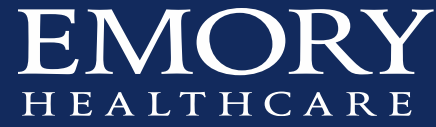

# Launching the Meeting con't

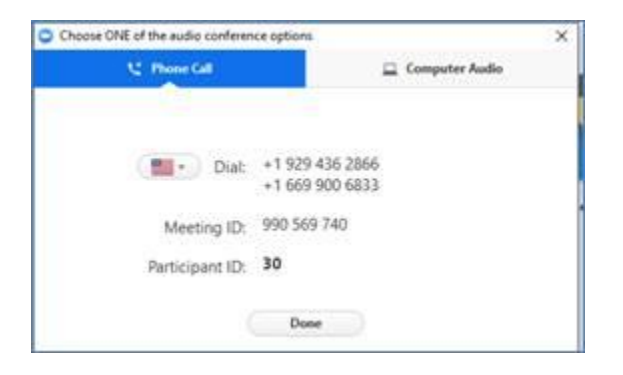

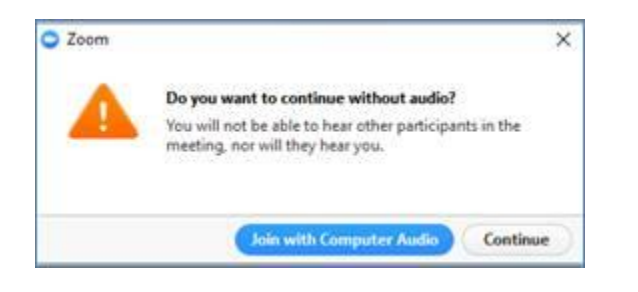

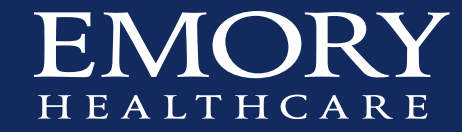

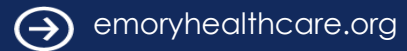

LITS Zoom FAQs [https://emory.service-now.com/sp?id=kb\\_article&sys\\_id=6ad4c6eedbf2d784260b73d78c9619ca](https://emory.service-now.com/sp?id=kb_article&sys_id=6ad4c6eedbf2d784260b73d78c9619ca)

Zoom Web-Site Support Link: <https://support.zoom.us/hc/en-us>

Access at EHC:<https://emoryhealthcare.zoom.us/meeting>

#### Scheduling a Meeting or Series of Meetings:

Access the [EHC site](https://emoryhealthcare.zoom.us/meeting) Select "Schedule a Meeting" Complete the necessary information

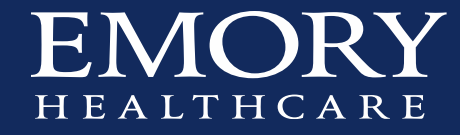